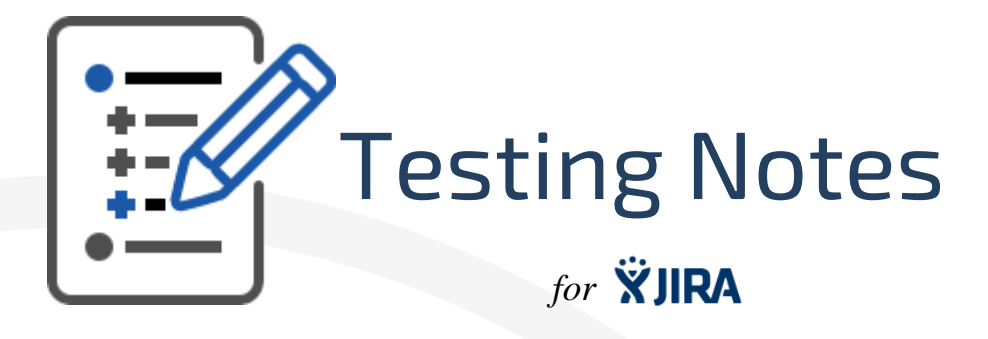

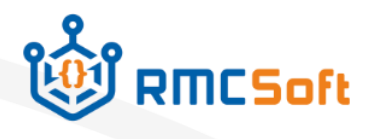

# Testing Notes Plug-in

# **1. Tagline**

Use **Testing Notes** to improve task management. Group and track related small issues in one place.

## **2. Highlights**

## **a. Add remarks effortlessly**

No special preparations and learning. You will be able to create testing notes just after the installation and simple add-on settings.

#### **b. As many remarks as you need**

A number of remarks per one issue is unlimited.

#### **c. Track the process of bug fixing**

All remarks have statuses which allow you to track and manage the progress.

## **3. More Details**

**Testing Notes** adds ability to put several remarks within one issue. It also helps understand the process of bug fixing based on remarks.

## **Key features:**

- setting up the projects and issue types available for creating remarks
- adding and managing new remarks for bug fixing
- exporting the list of remarks in DOC
- changing their statuses according to the outlined lifecycle

Multilingual: available in English and Russian.

## **4. Release summary**

Initial stable release

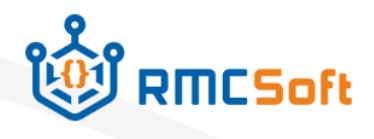

# **5. Documentation**

## **d. Installation**

You can download and install **Testing Notes** from **Atlassian Marketplace** by following this link<https://marketplace.atlassian.com/addons/app/jira>

#### **e. Settings**

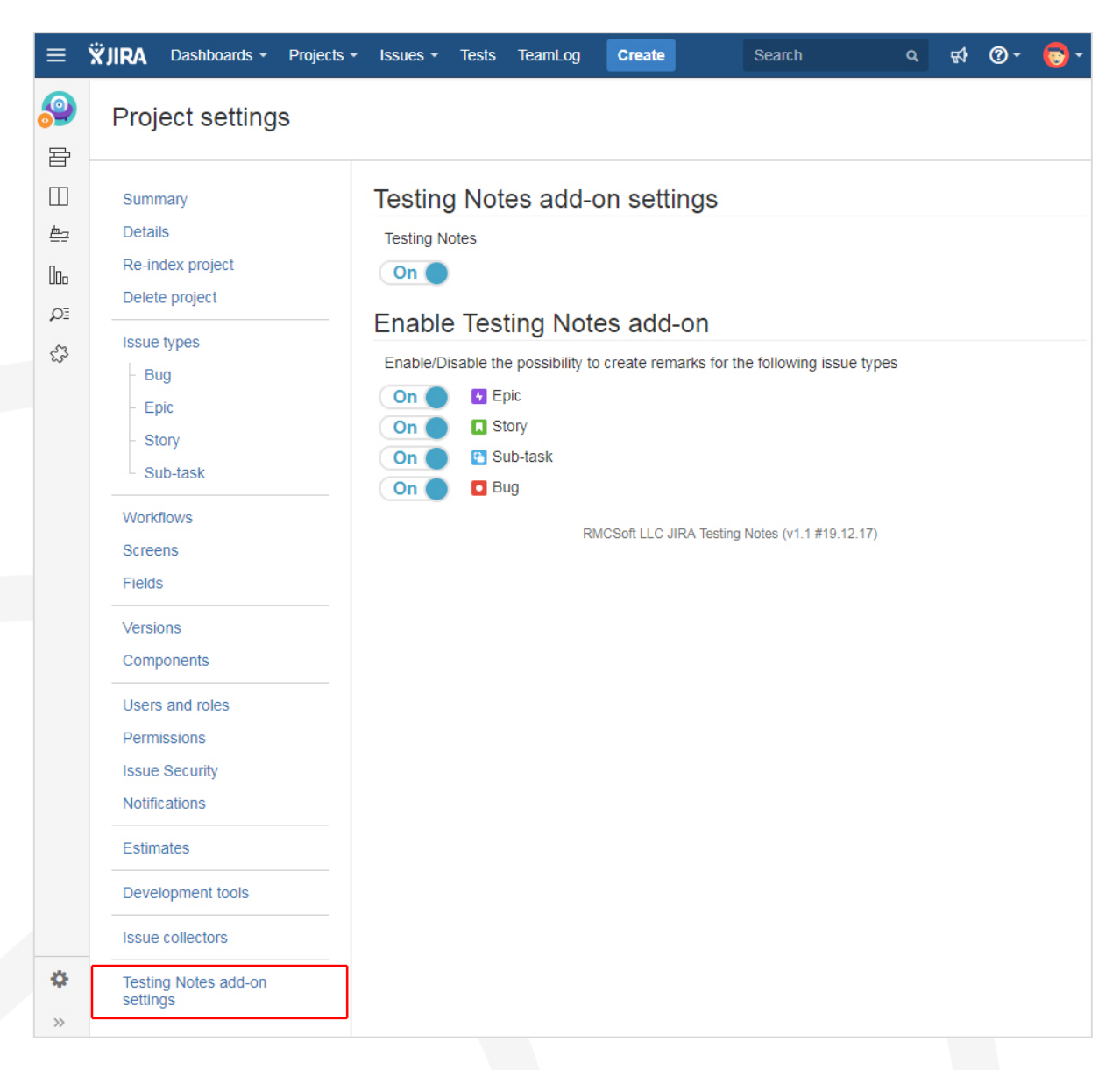

After you installed the add-on, you can configure it in **Testing Notes add-on settings** in the **Project Setting** section. **Remarks on the issue** becomes enabled under the task description in the chosen JIRA project for selected issue types.

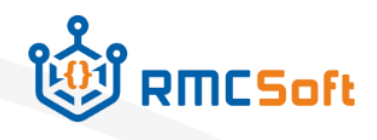

#### **f. Create and use remarks**

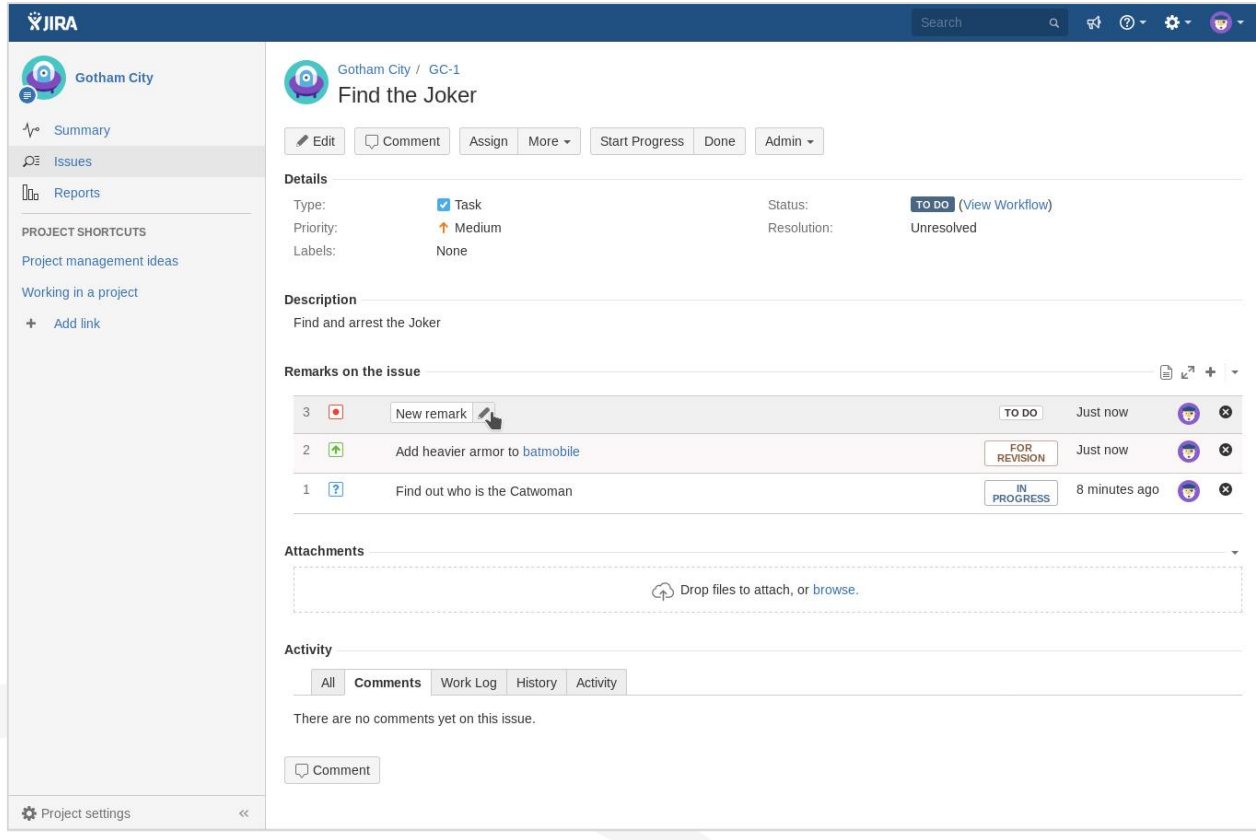

The block **Remarks on the issue** allows you to:

- create new remarks for bug fixing
- expand and collapse the summary of remarks
- display all remarks or only active ones
- edit and delete remarks added earlier
- export the list of remarks in DOC
- change their statuses according to the outlined workflow

It contains the following buttons for remarks management:

Shows only active remarks in the list. Is enabled by default.

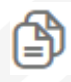

Shows all remarks in the list. Is enabled when only active remarks are displayed.

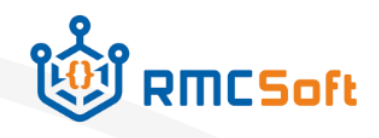

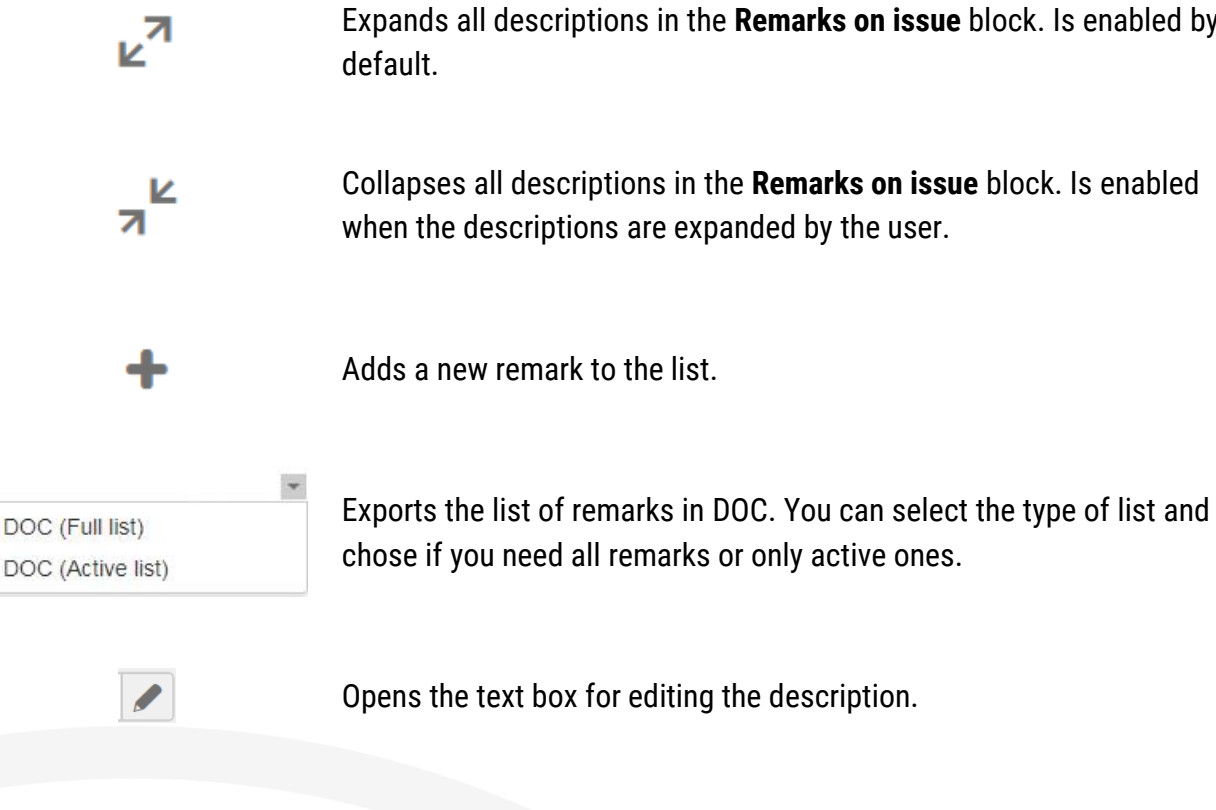

Expands all descriptions in the **Remarks on issue** block. Is enabled by

Deletes the remark from the list.

When you create a remark it has the following parameters:

- **№** is given automatically considering active and archived remarks.
- **Type of remark** you can specify if the remark is of undefined type, appears to be an improvement or a discussion.
- **Description of remark** "New remark" is a default value. You can change it by filling in the text into the field. You can also use standard JIRA tags for wikimarkup to change description text style and add links and even parts of code there.
- **Remark status** "To do" is a default value.
- **Time of creation** displays how long ago the remark was changed. You can hover over it to know about the exact date and time of changes.
- **Person** who has created the remark you can see an icon and details on mouseover.

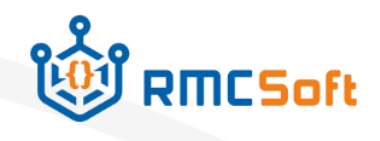

You can change a remark status in accordance with the bug fixing progress by clicking it in the relevant line of the list.

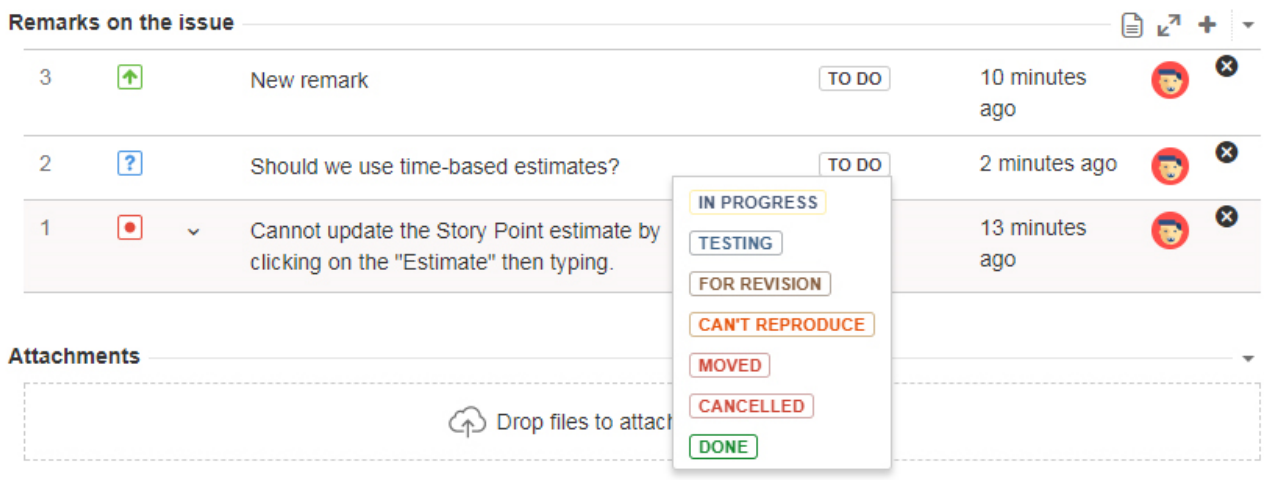

The following statuses are available:

- **to do** default value for created remarks. A remark with this status is considered to be active;
- **in progress** similar to JIRA tasks this status means that remark in under fixing
- **testing** is given after bug fixing and shows that the functionality should be tested. A remark with this status is considered to be active;
- **for revision** is set up when the functionality needs more bug fixing. A remark with this status is considered to be active;
- **can't reproduce** is given when the developer failed reproducing the remark. A remark with this status is considered to be archived;
- **moved** is given if the remark forms a base for a new issue. A remark with this status is considered to be archived. When you select this status, an entry form for creating an issue appears. It automatically contains the description which has already been added to the remark;
- **cancelled** is given if a remark was created by a mistake or became irrelevant. A remark with this status is considered to be archived;
- **done** is given when the problem is resolved. A remark with this status is considered to be archived.

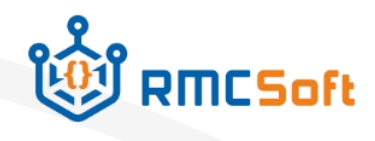

You can see the entire remark lifecycle in the snippet below:

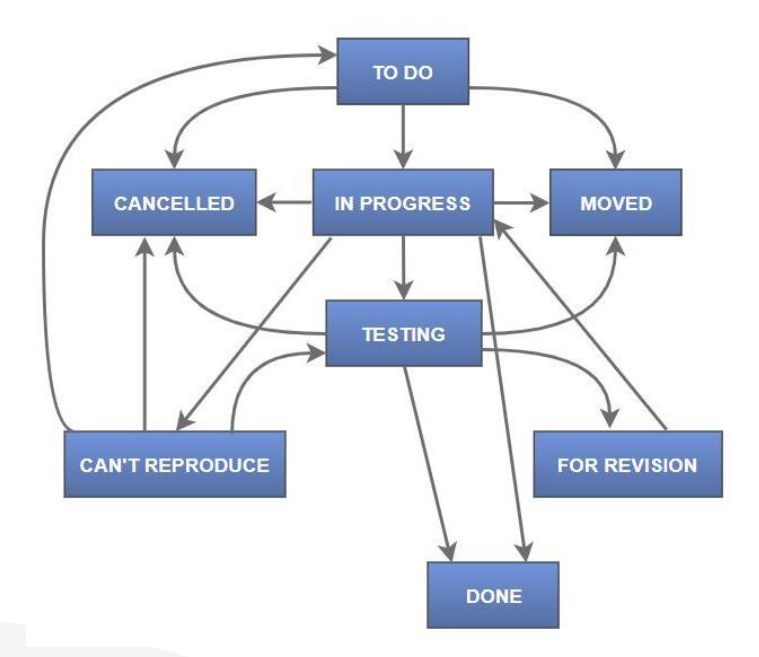

All JIRA users can change remark statuses only in such a sequence. In case you are a JIRA administrator, you can change statuses in any way, without paying attention to the lifecycle.

**Thank you** for choosing **Testing Notes**!

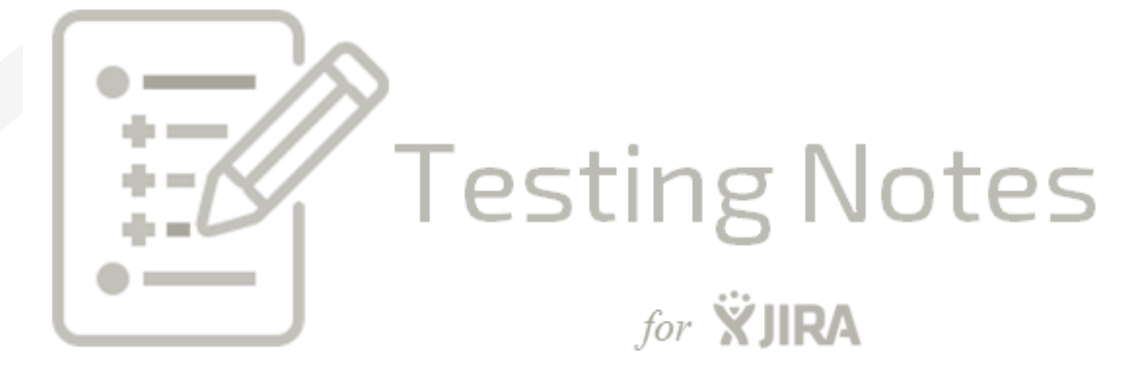